# **ISTRUZIONI PER EFFETTUARE UNA SEGNALAZIONE WHISTLEBLOWING**

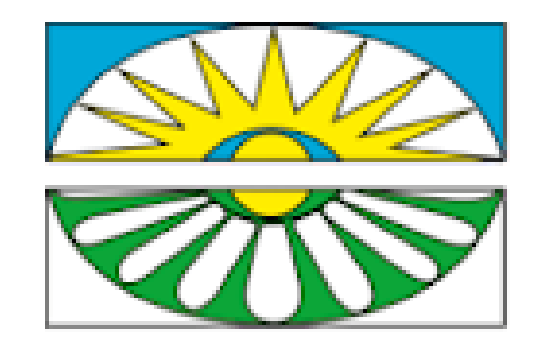

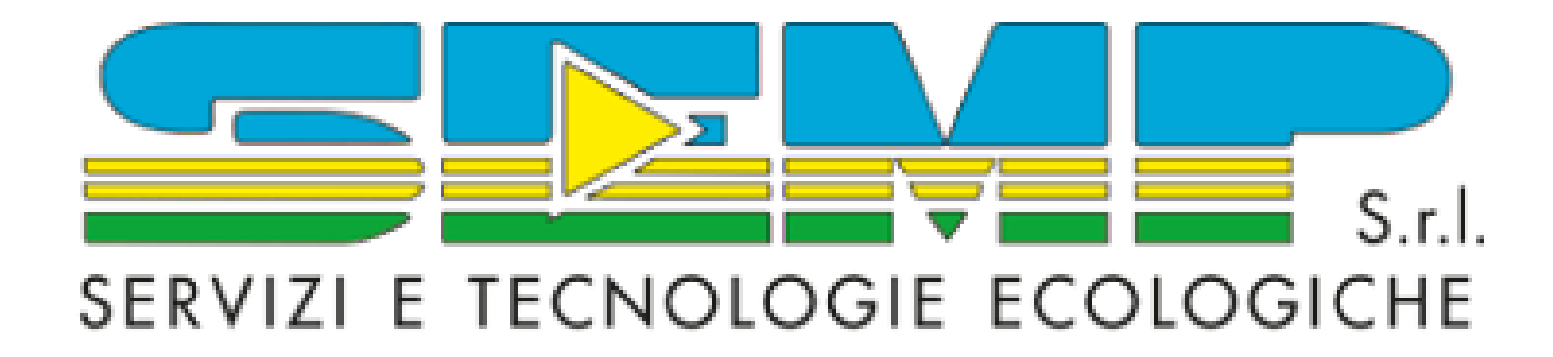

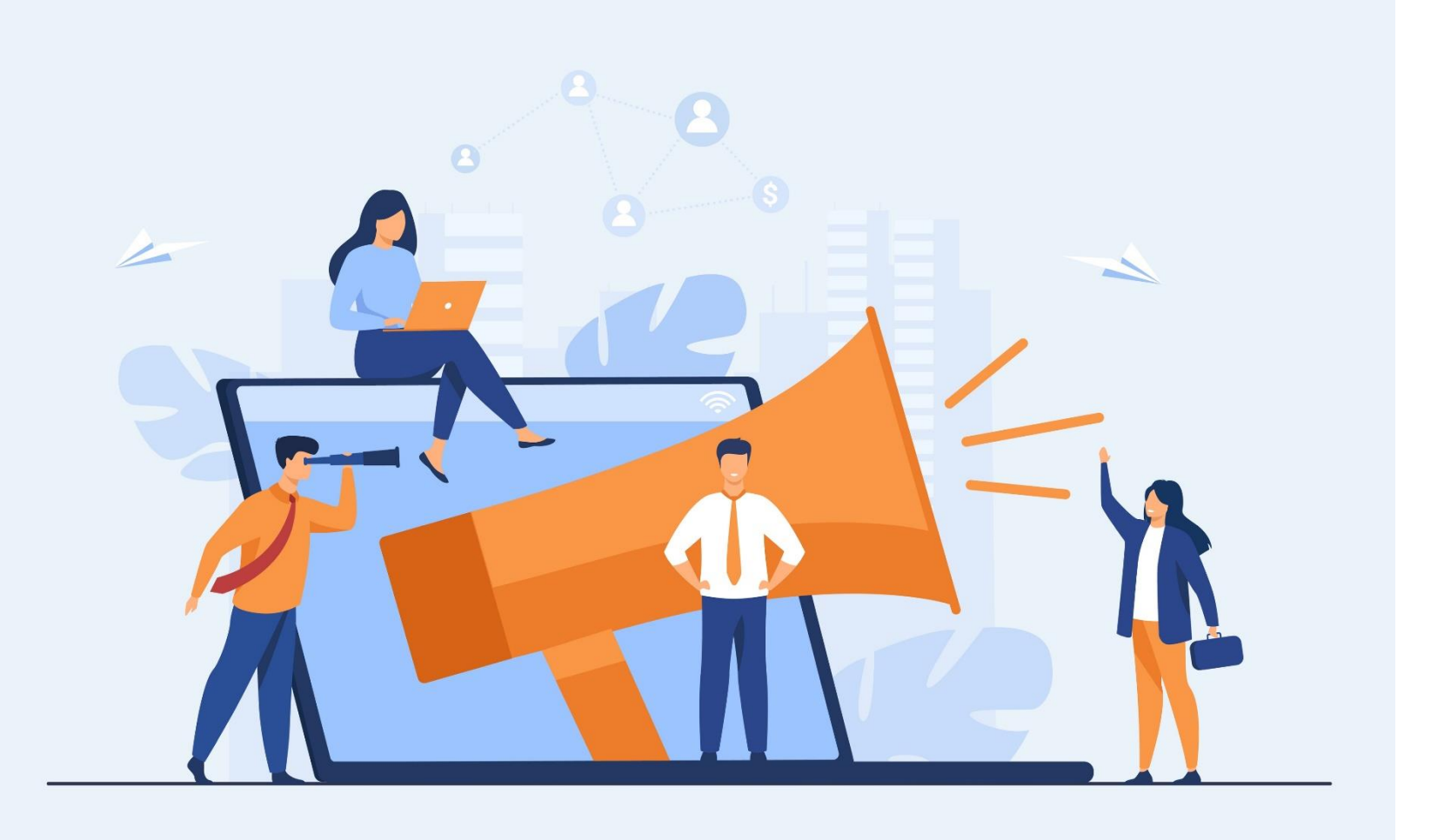

# **INDICE**

Premessa

1. Modalità di accesso alla Piattaforma 2. SEGNALAZIONE IN FORMA SCRITTA *2.5 Monitoraggio e aggiornamento della Segnalazione*

- 
- 
- *2.1 Come si inserisce la Segnalazione*
- *2.2 Il form della Segnalazione*
- *2.3 Informativa Privacy*
- *2.4 Inoltro della Segnalazione*
- 

3. SEGNALAZIONE IN FORMA ORALE (Richiesta di Incontro) *3.1 Il form della Richiesta di Incontro 3.2 Informativa Privacy 3.3 Inoltro della Richiesta di Incontro*

**S.E.M.P. S.r.l. ha istituito dei canali di segnalazione interna** (scritti e orali) ai sensi del Decreto Legislativo n. 24 del 10 marzo 2023 ("Decreto Whistleblowing") gestiti tramite l'utilizzo dell'infrastruttura applicativa certificata ISO/IEC 27001 nella quale è installato il software "Safe Disclosure" di proprietà di ACM Solution S.r.l., concesso a SEMP in licenza d'uso per l'attivazione dei suddetti canali ("Piattaforma").

Il presente documento fornisce istruzioni e informazioni per effettuare le Segnalazioni attraverso l'utilizzo dei suddetti canali interni e monitorarne l'iter di gestione.

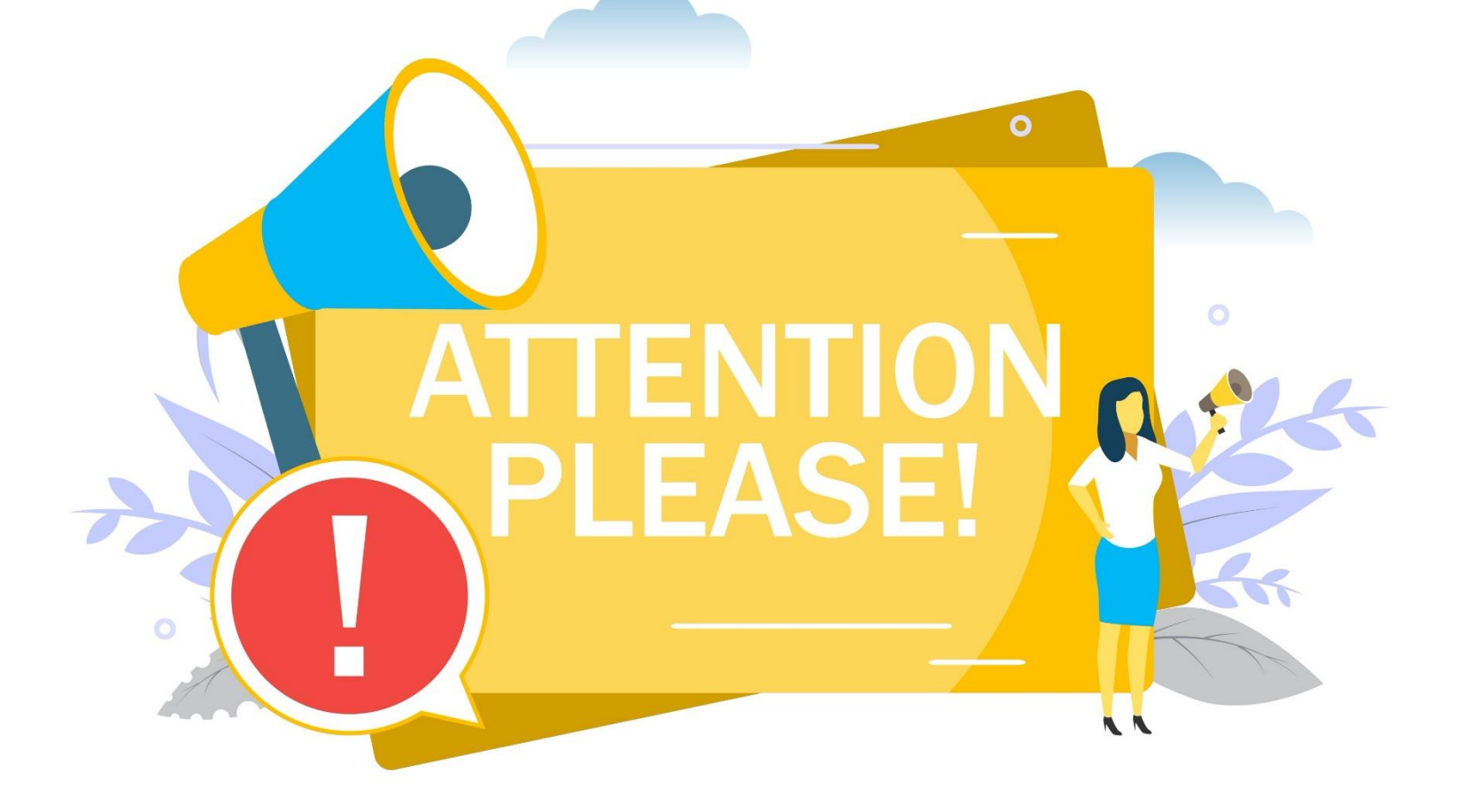

## Premessa

# 1. Modalità di accesso alla Piattaforma

L'accesso alla Piattaforma dovrà avvenire dal sito internet della Società (http://www.semp.it/whistleblowing 3.php) ovvero, direttamente, agli indirizzi [https://whistleblowing.semp.it](https://whistleblowing.semp.it/) (per le **Segnalazioni in forma scritta**) e [https://segnalazioneorale.semp.it](https://segnalazioneorale.semp.it/) (per le **Segnalazioni in forma orale**, richiedendo un incontro).

Se si accede dal sito internet della Società, l'utente Segnalante dovrà scegliere se:

- effettuare una **segnalazione scritta** (in forma "riservata" o "anonima") al Gestore delle Segnalazioni (ovvero al Consiglio di Amministrazione qualora la segnalazione riguardi una violazione posta in essere dal Gestore o veda lo stesso comunque coinvolto);
- inviare una richiesta di incontro diretto al fine di effettuare una **segnalazione orale**.

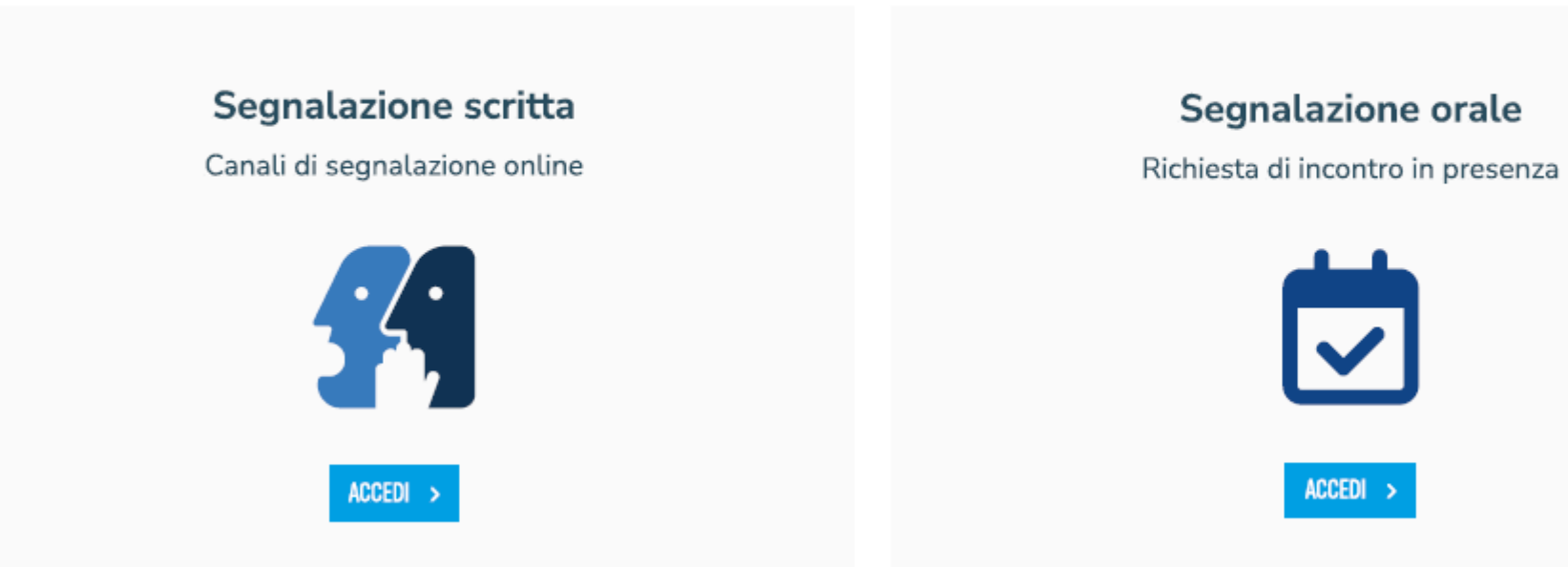

### Segnala un illecito

Effettuata la scelta, cliccare sul pulsante "*Accedi*" in corrispondenza della modalità prescelta.

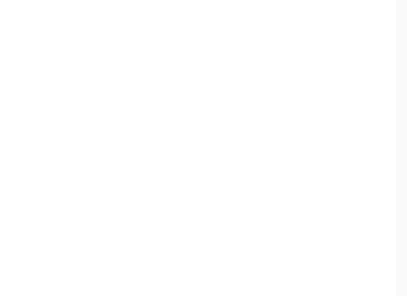

# 2. SEGNALAZIONE IN FORMA SCRITTA (1/2)

Se si è scelto di effettuare la Segnalazione in forma scritta, il Segnalante accede alla pagina sottostante.

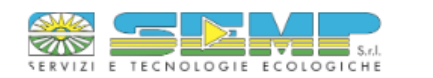

S.E.M.P. s.r.l. - Segnalazione scritta

L'istituto del whistleblowing offre ai dipendenti, collaboratori e chiunque intrattenga relazioni di affari con la Società l'opportunità di segnalare comportamenti illeciti e irregolari che potrebbero compromettere l'integ dell'organizzazione. Tale pratica mira a promuovere la cultura dell'etica, nel rispetto dei principi di legalità e buon andamento delle aziende. SEMP s.r.l. ha implementato un Regolamento per la gestione delle segnalazioni illeciti e la tutela del segnalante (whistleblower), il quale regolamenta la procedura per gestire le segnalazioni all'interno dell'organizzazione e dettaglia le modalità attraverso le quali l'azienda garantisce la protezi segnalante, come introdotto dalla Legge 179/2017 che modifica l'articolo 54-bis del Decreto Legislativo 165/2001 (Testo Unico Pubblico Impiego).

SEMP s.r.l. ha optato per l'utilizzo di

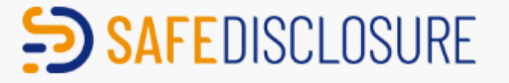

un sistema che assicura la riservatezza dell'identità del segnalante, del contenuto della segnalazione e della documentazione correlata. Inoltre, adotta modalità di trattamento dei dati personali in conformità ai principi disposizioni del Regolamento europeo per la protezione dei dati personali UE 2016/679 (noto come GDPR).

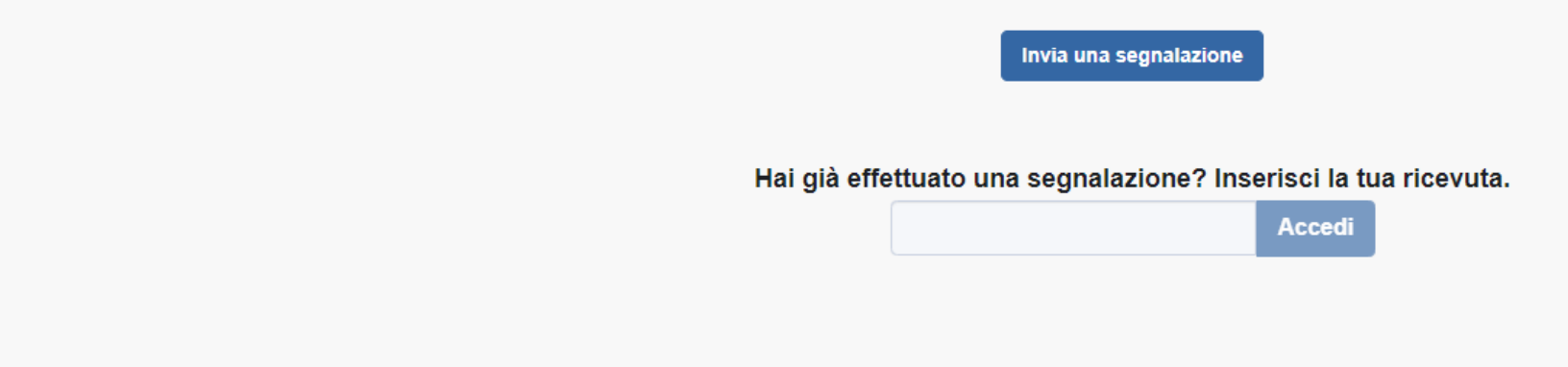

Cliccando su "*Invia una segnalazione*" il Segnalante potrà procedere ad inserire la propria **Segnalazione scritta** e potrà scegliere se effettuarla in **forma riservata** (inserendo quindi nome e cognome e gli altri dati e informazioni che ne consentiranno l'identificazione), ovvero in **forma anonima**.

# 2. SEGNALAZIONE IN FORMA SCRITTA (2/2)

Cliccare sul pulsante "*Segnalazione scritta al Gestore*".

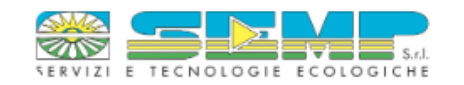

S.E.M.P. s.r.l. - Segnalazione scritta

Scegli un canale di segnalazione:

**Segnalazione scritta al Gestore** 

Segnalazione scritta al Consiglio di Amministrazione (solo nel caso in cui la segnalazione coinvolga il gestore)

**Solo nel caso in cui** la Segnalazione sia relativa ad una violazione che coinvolge il Gestore delle Segnalazioni, il Segnalante dovrà cliccare su "*Segnalazione scritta al Consiglio di Amministrazione*".

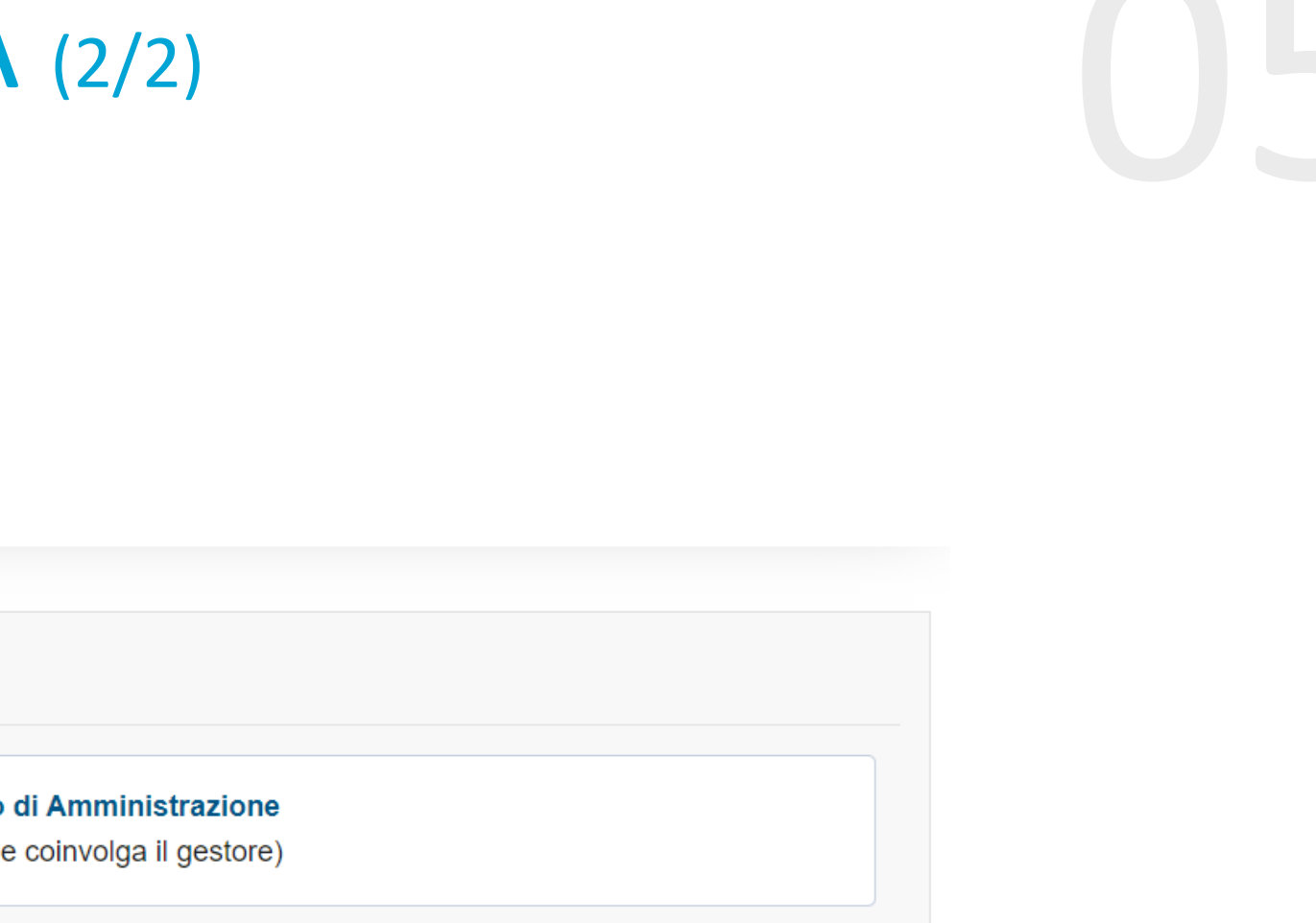

### 2.1 Come si inserisce la Segnalazione

Il Segnalante può scegliere se effettuare una segnalazione scritta in forma riservata oppure in forma anonima.

Per inserire una Segnalazione scritta **in forma riservata** il Segnalante dovrà: *(i)* compilare il form con il questionario inserendo, tra le varie informazioni richieste, anche il proprio nome e cognome; *(ii)* spuntare la voce per l'accettazione privacy e *(iii)* cliccare sul pulsante "*Invia*".

Per inserire una Segnalazione **anonima**, il Segnalante dovrà *(i)* compilare il form con il questionario avendo cura di **non inserire**, tra le varie informazioni, il proprio nome e cognome o comunque riferimenti che possano ricondurre in maniera diretta e/o indiretta alla propria identità; *(ii)* spuntare la voce per l'accettazione privacy e *(iii)* cliccare sul pulsante "*Invia*".

### SEGNALAZIONE SCRITTA **IN FORMA RISERVATA** SEGNALAZIONE SCRITTA **IN FORMA ANONIMA**

Si ricorda che nel caso si voglia procedere ad effettuare una **Segnalazione anonima**, in nessun campo del form dovrà essere inserito il proprio nome e cognome o comunque riferimenti che possano ricondurre in maniera diretta e/o indiretta alla propria identità.

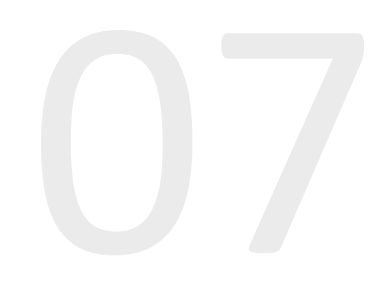

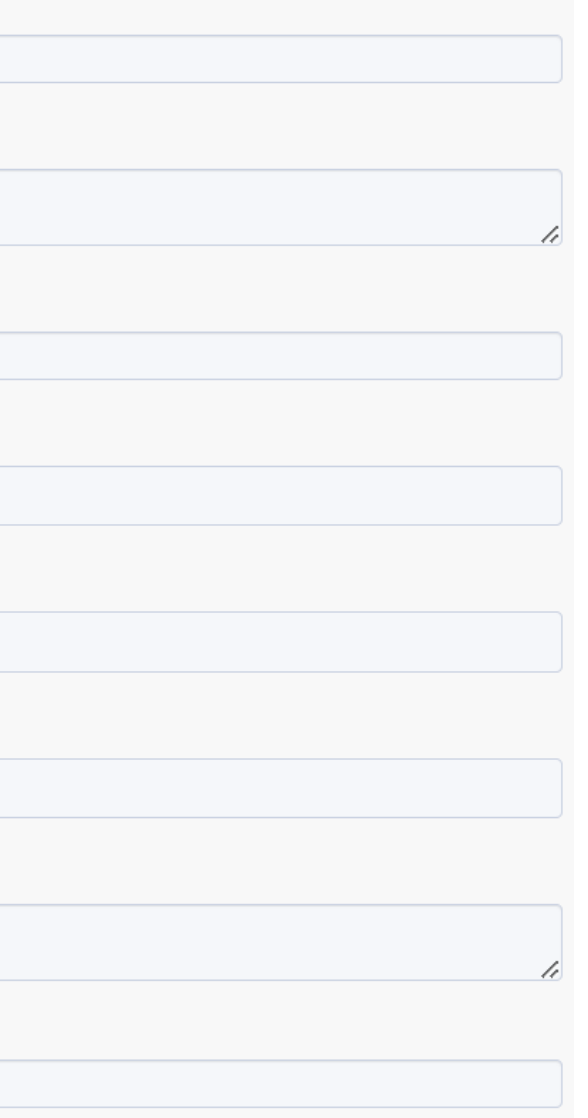

### 2.2 Il form della Segnalazione

Il form dovrà essere compilato in ogni sua parte, in modo da fornire informazioni il più dettagliate possibili al fine di poter analizzare la Segnalazione medesima.

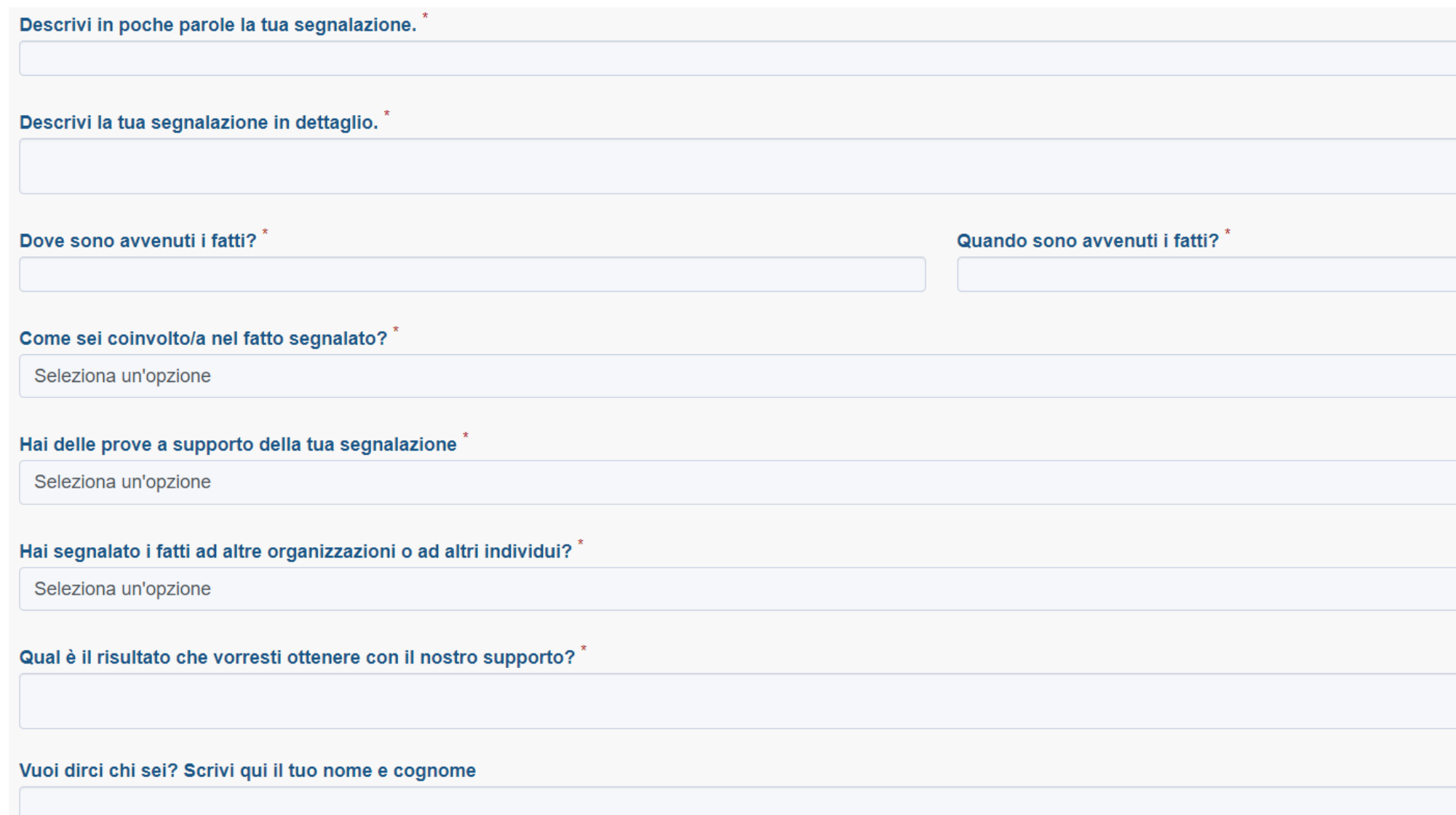

### 2.3 Informativa Privacy

Dopo aver compilato il form, il Segnalante dovrà spuntare la voce per accettazione della Privacy Policy.

### **Informativa Privacy Policy**

Informativa per Soggetti Interessati: segnalante (whistleblowing)

INFORMATIVA PER IL TRATTAMENTO DEI DATI PERSONALI ai sensi e per gli effetti dell'art. 13 del " Regolamento (Ue) 2016/679 del Parlamento Europeo e del Consiglio del 27 aprile 2016 relativo alla protezione delle persone fisiche, con riguardo al trattamento dei dati personali, nonché della libera circolazione di tali dati e che abroga la direttiva 95/46/CE (regolamento generale sulla protezione dei dati") (di seguito solo il "Regolamento").

Ai sensi dell'art. 13 del Regolamento, la società " S.E.M.P. S.r.l. " (di seguito la "Società" o il "Titolare"), con sede legale in Pero (MI) via Archimede n, 7, P. IVA 04130790159 in persona del proprio legale rappresentante pro-tempore, con la presente Le fornisce le seguenti informazioni. Il trattamento dei suddetti dati avverrà in osservanza di quanto previsto dal Regolamento, dal D.Lgs. 196/2003 così come modificato ed integrato dal D. Lgs. 101/2018.I dati da Lei direttamente forniti per segnalare, nell'interesse dell'integrità della Società, presunte condotte illecite rilevanti ai sensi del D. Lgs. 24/2023 e della "Procedura per Le Segnalazioni Whistleblowing" adottata dalla Società e consultabile nel sito internet www.semp.it, sezione "Whistleblowing" (di seguito, la "Procedura Whistleblowing"), delle quali sia venuto a conoscenza in ragione del proprio rapporto di lavoro, servizio o fornitura con la Società, verranno trattati dalla Società stessa per gestire tali situazioni nel rispetto di quanto previsto dalla Procedura Whistleblowing ("Segnalazioni").

□ Ho letto, compreso e accetto la Privacy Policy

**Invia** 

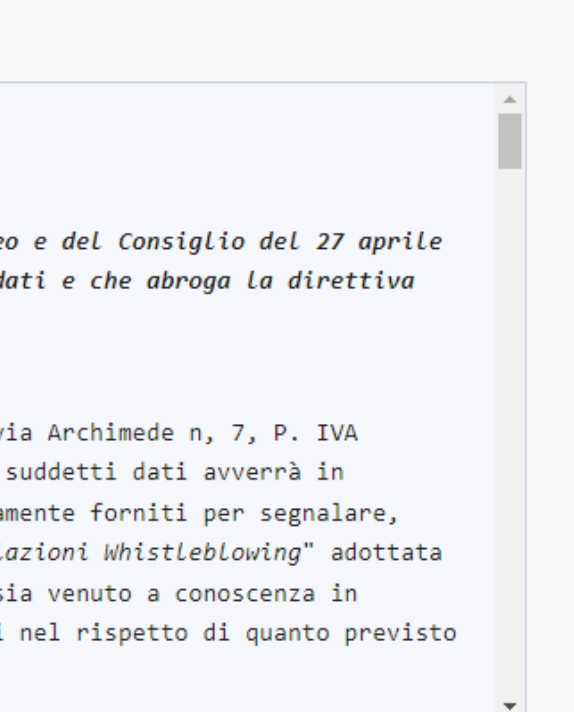

## 2.4 Inoltro della Segnalazione

Dopo aver compilato il form della Segnalazione e accettata la Privacy Policy premere su "*Invia*".

In particolare, per svolgere le necessarie attività istruttorie volte a verificare la fondatezza di quanto segnalato, nonché, se del caso, adottare adeguate misure correttive e intraprendere le opportune azioni disciplinari e/o giudiziarie nei confronti dei responsabili delle condotte illecite. Il trattamento in questione può comportare il conferimento, tramite compilazione di un form sulla Piattaforma indicata nella Procedura Whistleblowing di: dati anagrafici, codice fiscale, dati di contatto, dati sulla qualifica professionale ricoperta e dati e informazioni ulteriori connessi alla condotta illecita riportata.

M Ho letto, compreso e accetto la Privacy Policy

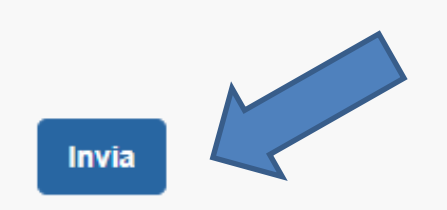

Il sistema restituirà un codice di n. 16 caratteri indispensabile per monitorare lo stato di avanzamento della Segnalazione.

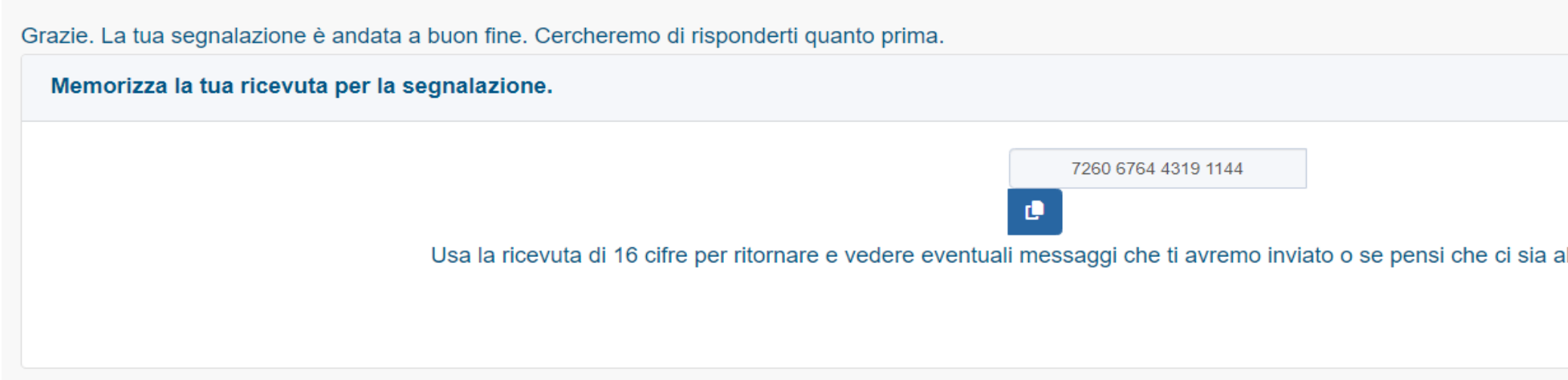

La custodia del codice è a cura del Segnalante. Si suggerisce di conservarlo (copiandolo magari in un file di testo separato) in luoghi sicuri, propri e fuori dai sistemi aziendali. In caso di smarrimento del codice non sarà più possibile accedere alla specifica Segnalazione e il Segnalante dovrà inviare una nuova Segnalazione.

ltro che avresti dovuto allegare.

Vedi la tua segnalazione

## 2.5 Monitoraggio e aggiornamento della Segnalazione (1/4)

Per consultare lo stato di avanzamento della Segnalazione, il Segnalante dovrà accedere nuovamente alla Piattaforma e inserire il codice ricevuto nella sezione "*Hai già effettuato una Segnalazione? Inserisci la tua ricevuta*" e cliccare su "*Accedi*".

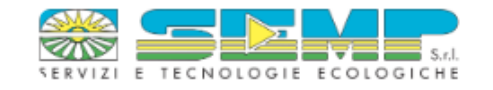

### S.E.M.P. s.r.l. - Segnalazione scritta

L'istituto del whistleblowing offre ai dipendenti, collaboratori e chiunque intrattenga relazioni di affari con la Società l'opportunità di segnalare comportamenti illeciti e irregolari che potrebbero compromettere l'integ dell'organizzazione. Tale pratica mira a promuovere la cultura dell'etica, nel rispetto dei principi di legalità e buon andamento delle aziende. SEMP s.r.l. ha implementato un Regolamento per la gestione delle segnalazioni di illeciti e la tutela del segnalante (whistleblower), il quale regolamenta la procedura per gestire le segnalazioni all'interno dell'organizzazione e dettaglia le modalità attraverso le quali l'azienda garan protezione del segnalante, come introdotto dalla Legge 179/2017 che modifica l'articolo 54-bis del Decreto Legislativo 165/2001 (Testo Unico Pubblico Impiego).

SEMP s.r.l. ha optato per l'utilizzo di

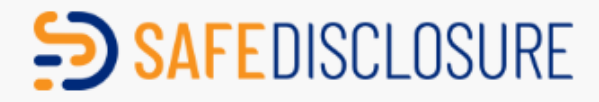

un sistema che assicura la riservatezza dell'identità del segnalante, del contenuto della segnalazione e della documentazione correlata. Inoltre, adotta modalità di trattamento dei dati personali in conformità ai principi alle disposizioni del Regolamento europeo per la protezione dei dati personali UE 2016/679 (noto come GDPR).

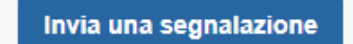

Hai già effettuato una segnalazione? Inserisci la tua ricevuta.

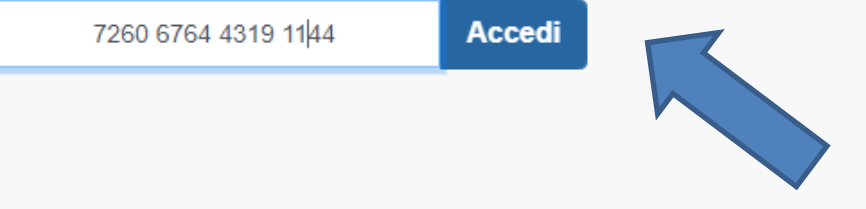

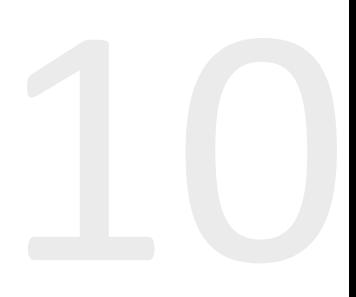

## 2.5 Monitoraggio e aggiornamento della Segnalazione (2/4)

Si apre quindi la schermata dalla quale il Segnalante potrà controllare lo stato di avanzamento della Segnalazione.

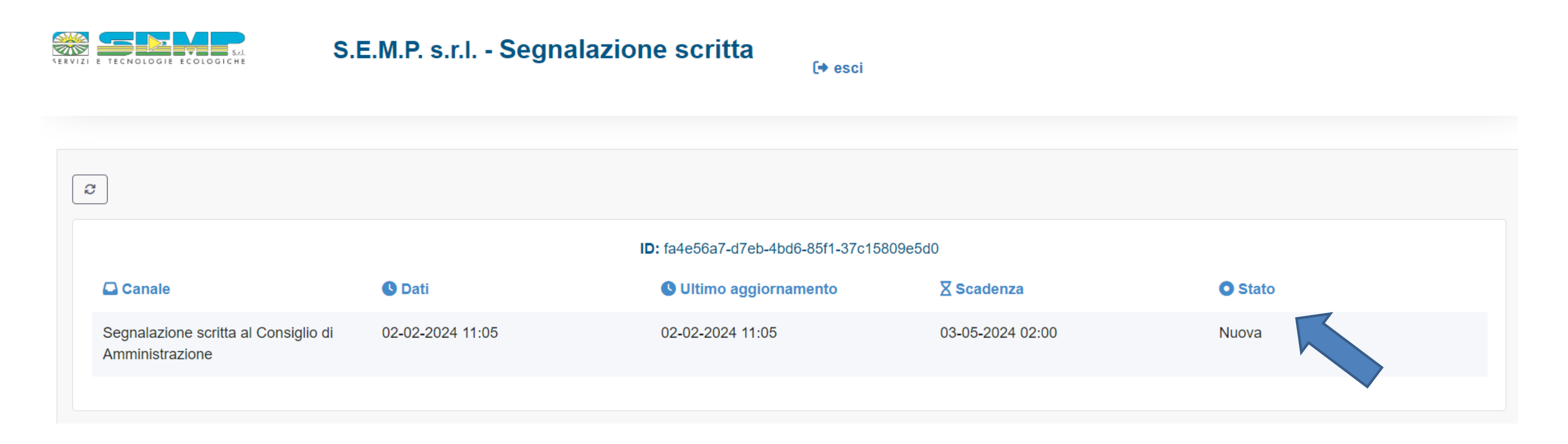

Per prima cosa andrà controllato lo "*Stato*", della Segnalazione. Fino a quando apparirà la scritta "*Nuova*" la Segnalazione risulterà non ancora presa in carico dal Gestore. Se lo "*Stato*" della Segnalazione risulterà "*Aperta*" questo significherà che la Segnalazione è stata ricevuta e presa in carico dal Gestore.

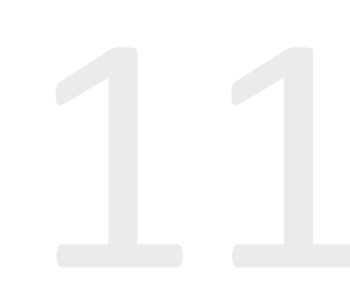

## 2.5 Monitoraggio e aggiornamento della Segnalazione (3/4)

Qualora il Segnalante lo ritenga utile o ne faccia richiesta il Gestore, il Segnalante potrà caricare file aggiuntivi nell'apposita sezione "*Allegati*".

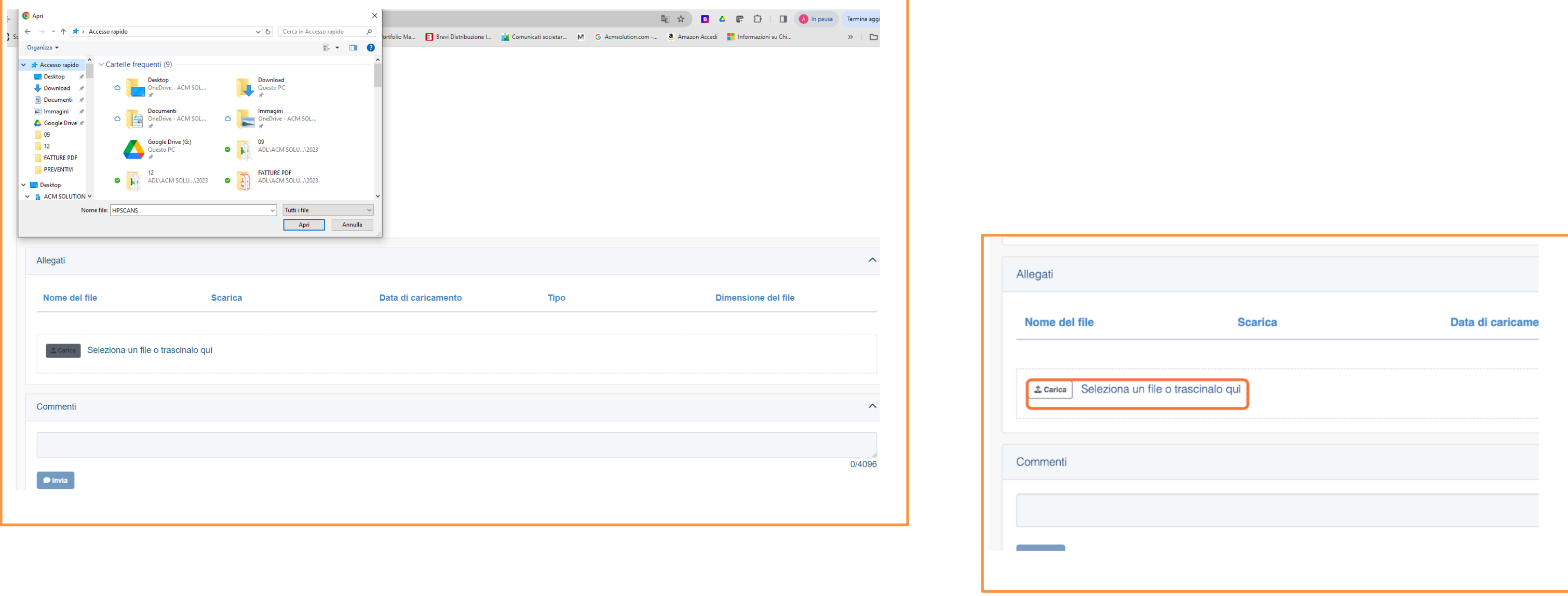

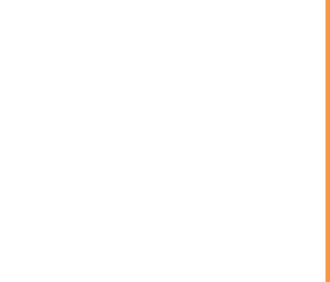

Il Segnalante potrà, inoltre, aggiungere eventuali commenti in merito alla Segnalazione nell'apposito campo "*Commenti*" ed inviarli cliccando il tasto "*Invia*".

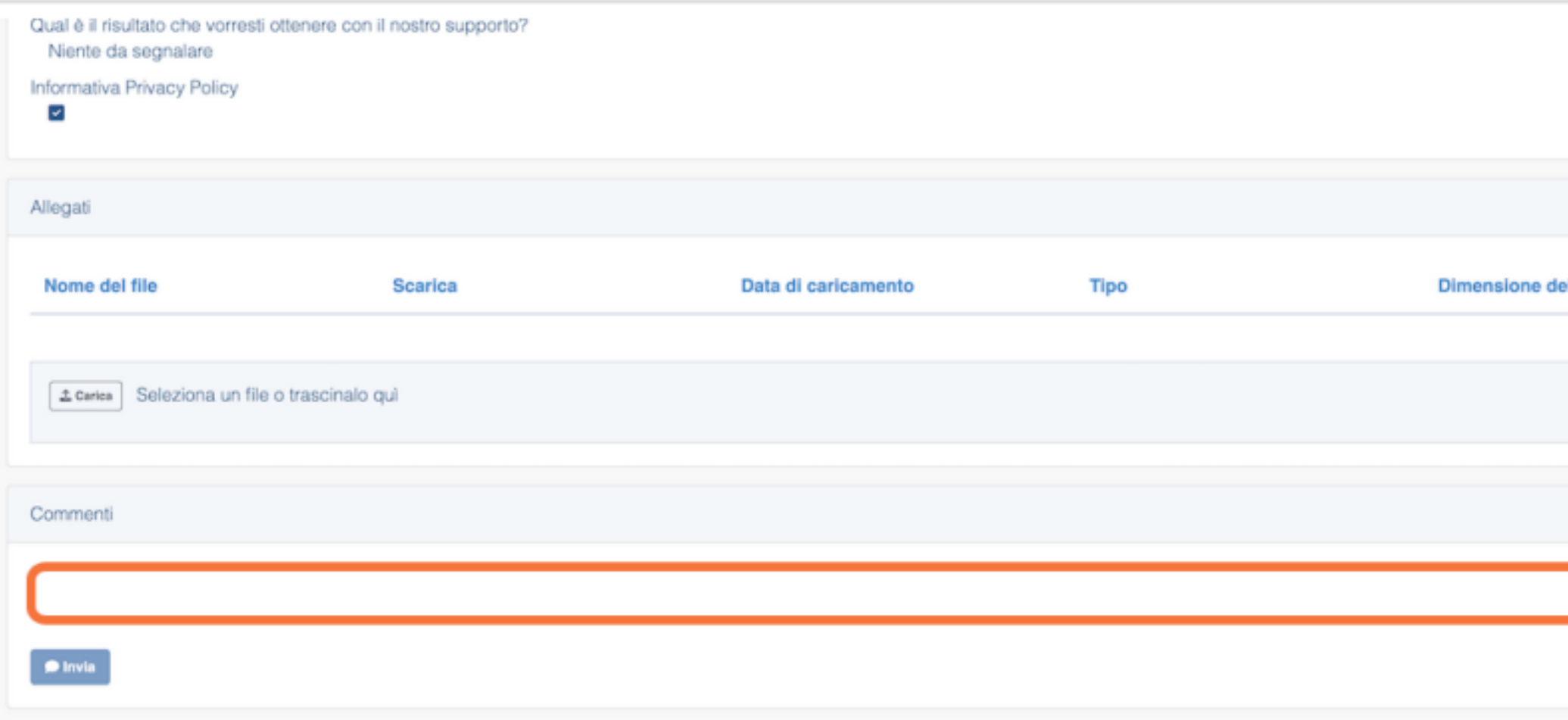

Periodicamente il Segnalante dovrà verificare se all'interno della sezione "*Hai già effettuato una Segnalazione? Inserisci la tua ricevuta*" siano presenti eventuali richieste di integrazioni/chiarimenti da parte del Gestore delle Segnalazioni. Ai sensi della Procedura il Segnalante è, infatti, tenuto a dare riscontro alle richieste di integrazioni/chiarimenti entro e non oltre 15 (quindici) giorni dalla data di ricevimento delle stesse da parte del Gestore.

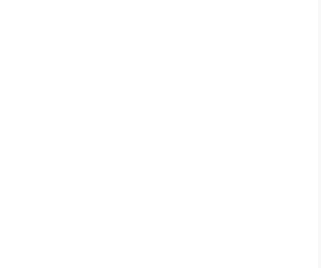

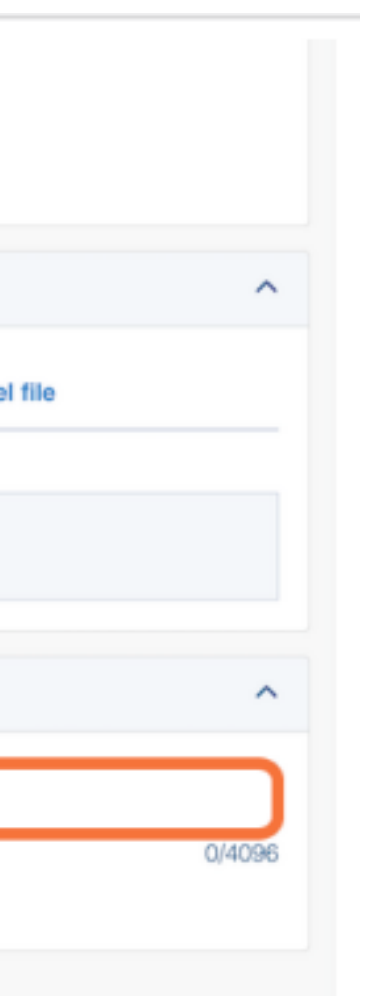

## 2.5 Monitoraggio e aggiornamento della Segnalazione (4/4)

# 3. SEGNALAZIONE IN FORMA ORALE (1/2) (RICHIESTA DI INCONTRO)

Se si è scelto di effettuare la Segnalazione in forma orale, il Segnalante accede alla pagina sottostante.

### S.E.M.P. s.r.l. - Segnalazione orale

L'istituto del whistleblowing offre ai dipendenti, collaboratori e chiunque intrattenga relazioni di affari con la Società l'opportunità di segnalare comportamenti illeciti e irregolari che potrebbero compromettere l'integ dell'organizzazione. Tale pratica mira a promuovere la cultura dell'etica, nel rispetto dei principi di legalità e buon andamento delle aziende. SEMP s.r.l. ha implementato un Regolamento per la gestione delle segnalazioni di illeciti e la tutela del segnalante (whistleblower), il quale regolamenta la procedura per gestire le segnalazioni all'interno dell'organizzazione e dettaglia le modalità attraverso le quali l'azienda garan protezione del segnalante, come introdotto dalla Legge 179/2017 che modifica l'articolo 54-bis del Decreto Legislativo 165/2001 (Testo Unico Pubblico Impiego).

SEMP s.r.l. ha optato per l'utilizzo di

## $5$  SAFEDISCLOSURE

un sistema che assicura la riservatezza dell'identità del segnalante, del contenuto della segnalazione e della documentazione correlata. Inoltre, adotta modalità di trattamento dei dati personali in conformità ai principi alle disposizioni del Regolamento europeo per la protezione dei dati personali UE 2016/679 (noto come GDPR).

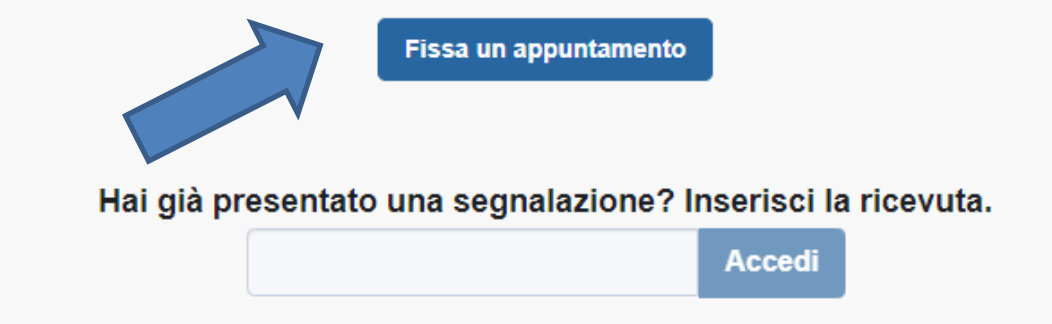

Cliccando su "*Fissa un appuntamento*" il Segnalante potrà procedere a inoltrare una richiesta di incontro con il Gestore delle Segnalazioni.

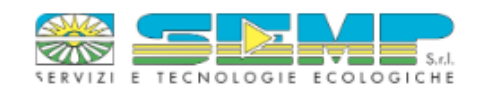

# 3. SEGNALAZIONE IN FORMA ORALE (2/2) (RICHIESTA DI INCONTRO)

Cliccare sul pulsante "*Richiesta di incontro con il Gestore*".

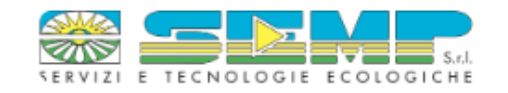

### S.E.M.P. s.r.l. - Segnalazione orale

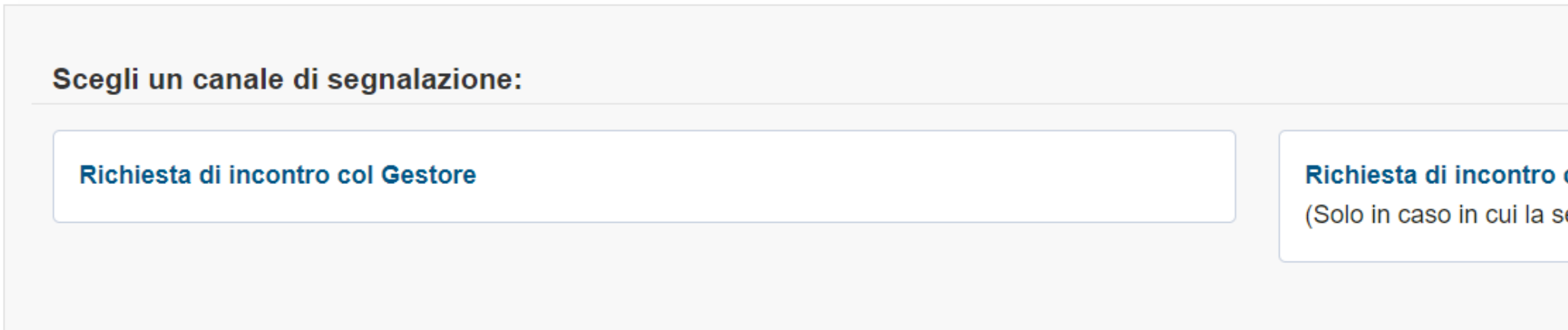

Solo nel caso in cui la Segnalazione sia relativa ad una violazione in cui è coinvolto il Gestore delle Segnalazioni il Segnalante dovrà cliccare su "*Richiesta di incontro con il Consiglio di Amministrazione*".

col Consiglio di Amministrazione

segnalazione orale coinvolga il Gestore)

## 3.1 Il form della Richiesta di Incontro

Il form della richiesta dovrà essere compilato in ogni sua parte, ad eccezione dell'indicazione dell'email e del telefono che sono dati facoltativi.

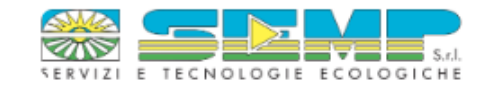

### S.E.M.P. s.r.l. - Segnalazione orale

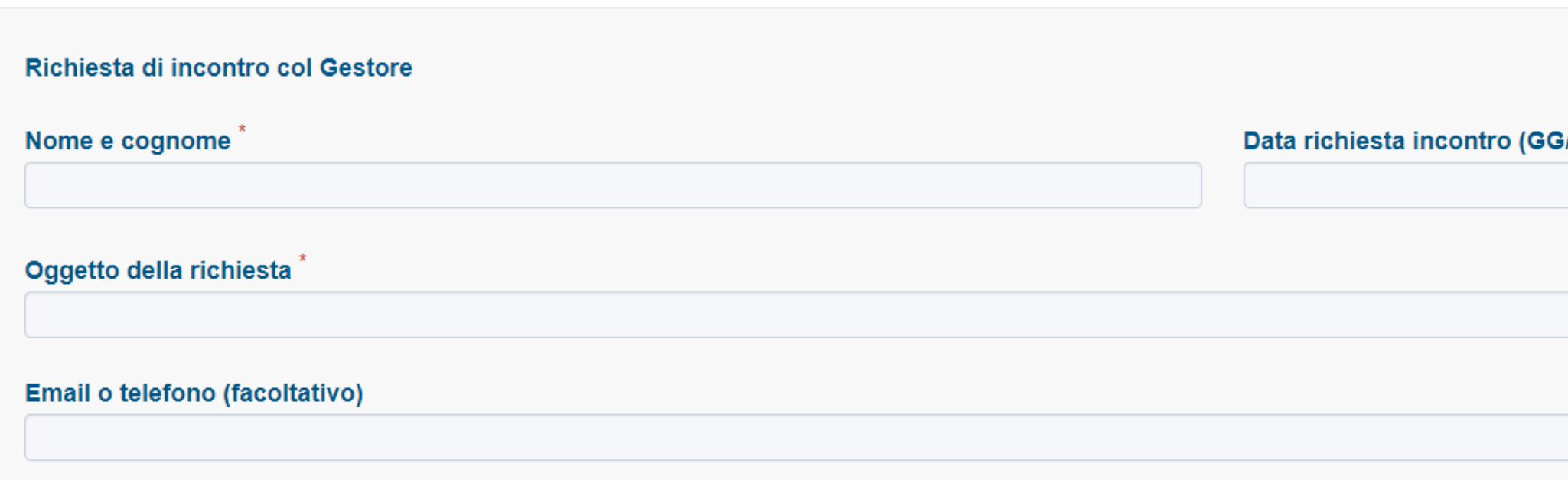

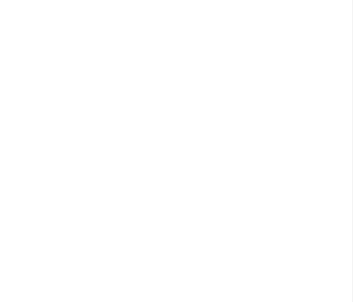

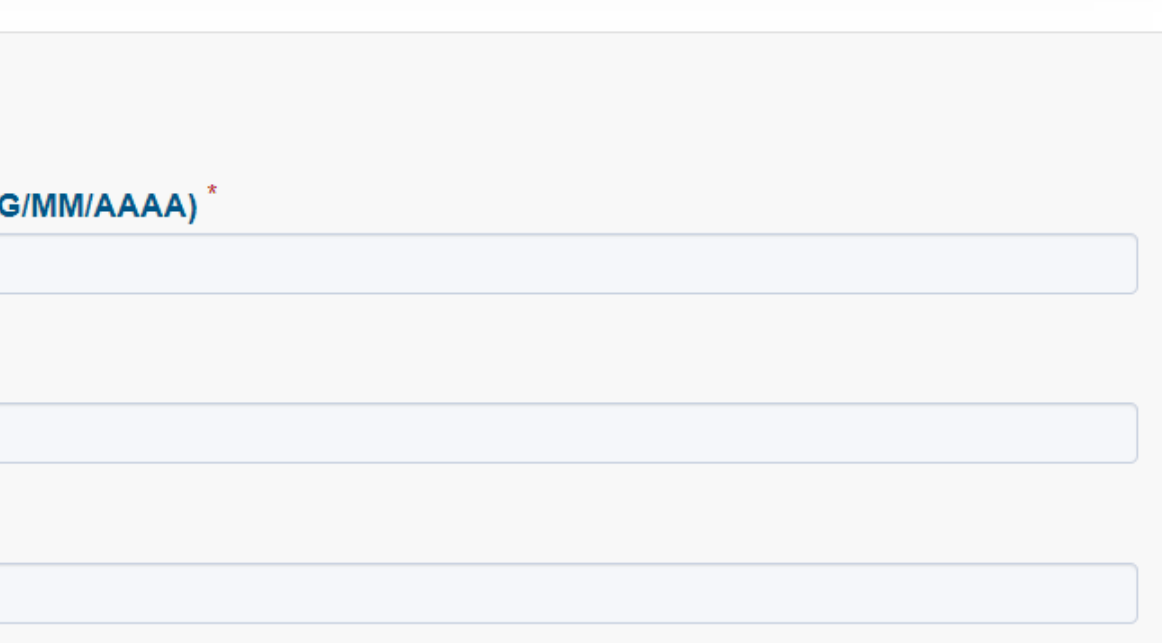

### 3.2 Informativa Privacy

Dopo aver compilato il form, il Segnalante dovrà spuntare la voce per accettazione della Privacy Policy.

### **Informativa Privacy Policy**

Informativa per Soggetti Interessati: segnalante (whistleblowing)

INFORMATIVA PER IL TRATTAMENTO DEI DATI PERSONALI ai sensi e per gli effetti dell'art. 13 del " Regolamento (Ue) 2016/679 del Parlamento Europeo e del Consiglio del 27 aprile 2016 relativo alla protezione delle persone fisiche, con riguardo al trattamento dei dati personali, nonché della libera circolazione di tali dati e che abroga la direttiva 95/46/CE (regolamento generale sulla protezione dei dati") (di seguito solo il "Regolamento").

Ai sensi dell'art. 13 del Regolamento, la società " S.E.M.P. S.r.l. " (di seguito la "Società" o il "Titolare"), con sede legale in Pero (MI) via Archimede n, 7, P. IVA 04130790159 in persona del proprio legale rappresentante pro-tempore, con la presente Le fornisce le seguenti informazioni. Il trattamento dei suddetti dati avverrà in osservanza di quanto previsto dal Regolamento, dal D.Lgs. 196/2003 così come modificato ed integrato dal D. Lgs. 101/2018.I dati da Lei direttamente forniti per segnalare, nell'interesse dell'integrità della Società, presunte condotte illecite rilevanti ai sensi del D. Lgs. 24/2023 e della "Procedura per Le Segnalazioni Whistleblowing" adottata dalla Società e consultabile nel sito internet www.semp.it, sezione "Whistleblowing" (di seguito, la "Procedura Whistleblowing"), delle quali sia venuto a conoscenza in ragione del proprio rapporto di lavoro, servizio o fornitura con la Società, verranno trattati dalla Società stessa per gestire tali situazioni nel rispetto di quanto previsto dalla Procedura Whistleblowing ("Segnalazioni").

□ Ho letto, compreso e accetto la Privacy Policy

**Invia** 

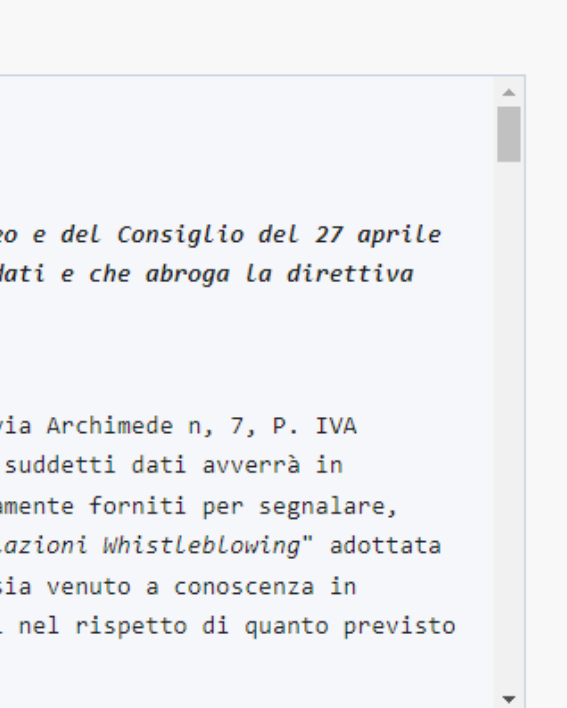

## 3.3 Inoltro della Richiesta di Incontro

Dopo aver compilato il form della richiesta d'incontro e accettata la Privacy Policy premere su "*Invia*".

In particolare, per svolgere le necessarie attività istruttorie volte a verificare la fondatezza di quanto segnalato, nonché, se del caso, adottare adeguate misure correttive e intraprendere le opportune azioni disciplinari e/o giudiziarie nei confronti dei responsabili delle condotte illecite. Il trattamento in questione può comportare il conferimento, tramite compilazione di un form sulla Piattaforma indicata nella Procedura Whistleblowing di: dati anagrafici, codice fiscale, dati di contatto, dati sulla qualifica professionale ricoperta e dati e informazioni ulteriori connessi alla condotta illecita riportata.

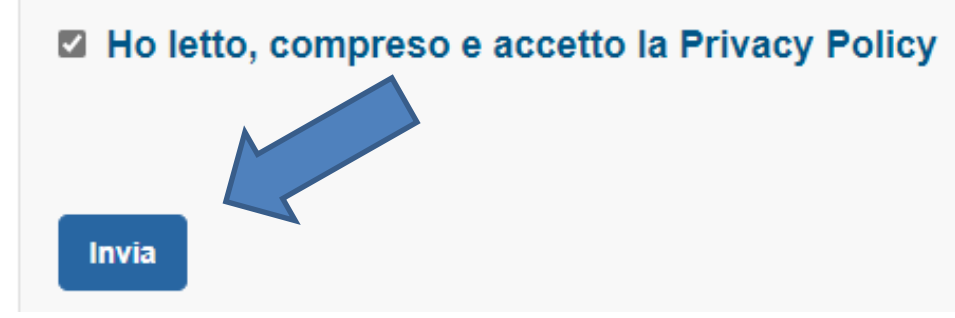

Il sistema restituirà un codice di n. 16 caratteri indispensabile per monitorare lo stato di avanzamento della richiesta. Una volta effettuata la Segnalazione orale, lo stesso codice servirà anche per monitorare lo stato di avanzamento della Segnalazione.

# **S.E.M.P. SRL**

Via Archimede, 7, 20016 Pero MI Telefono: 02 339 5141 ufficio.segreteria@semp.it

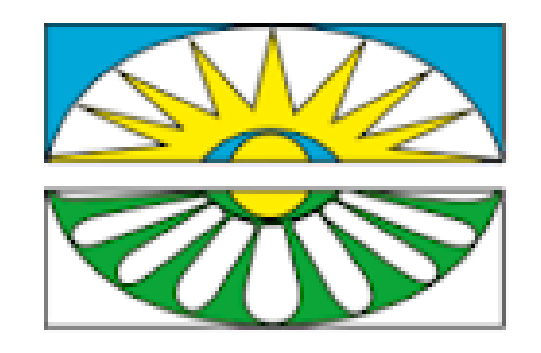

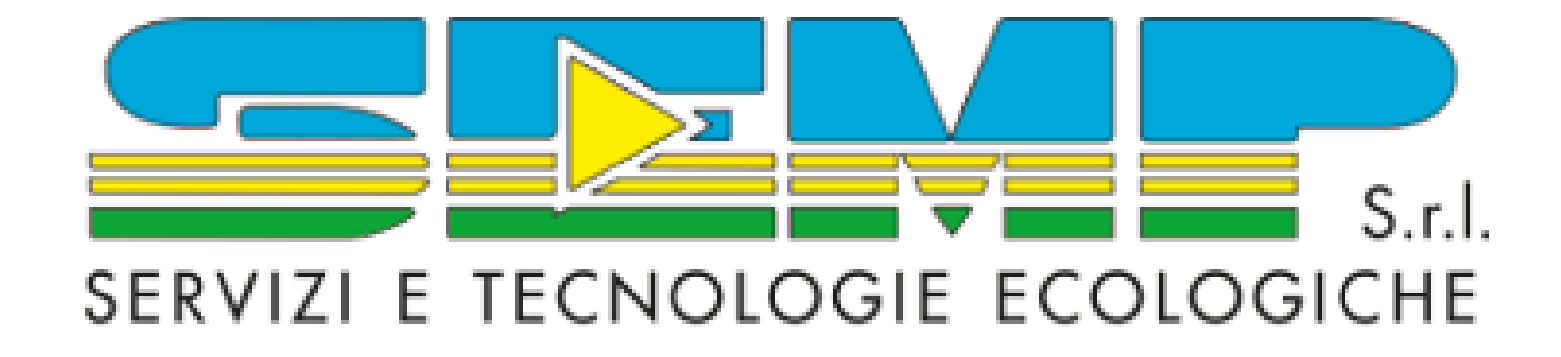